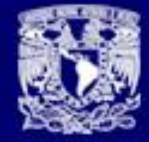

SEMINARIO UNIVERSITARIO DE INGENIERÍA DE SOFTWARE Y BASES DE DATOS

IS

# **Contenedores de aplicaciones**

# M. en C. Gustavo Arellano @arellano\_gus

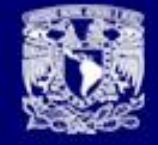

# Introducción

• El objetivo de la conferencia, es mostrar una perspectiva objetiva y general de la tecnología de Contenerización, y su influencia en las arquitecturas de microservicios, vía la exposición y exploración de las características fundamentales de la tecnología y aspectos relacionados, como asincronía de servicios, orquestación de contenedores y herramientas de soporte a los procesos de "Continuous Integration", "Continuous deployment" y "Continuous Delivery".

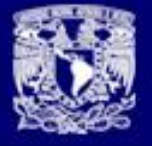

# Definición 1

- **LXC (Linux Containers)** es una tecnología de [virtualización](https://es.wikipedia.org/wiki/Virtualizaci%C3%B3n) a nivel de [sistema operativo](https://es.wikipedia.org/wiki/Sistema_operativo) para [Linux.](https://es.wikipedia.org/wiki/Linux_(n%C3%BAcleo))
- LXC permite que un servidor físico ejecute múltiples instancias de sistemas operativos aislados, conocidos como Servidores Privados Virtuales (SPV o VPS en inglés) o Entornos Virtuales (EV).
- LXC no provee de una máquina virtual, más bien provee un entorno virtual que tiene su propio espacio de procesos y redes.

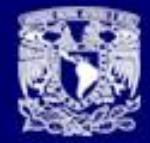

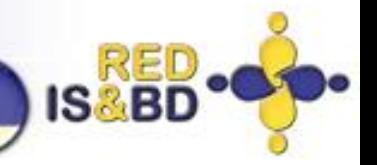

# Contenedores versus Máquinas Virtuales

Los contenedores tienen algunas similitudes con las máquinas virtuales pero son diferentes en el enfoque arquitectónico, lo que hace a los contenedores mas portables y eficientes

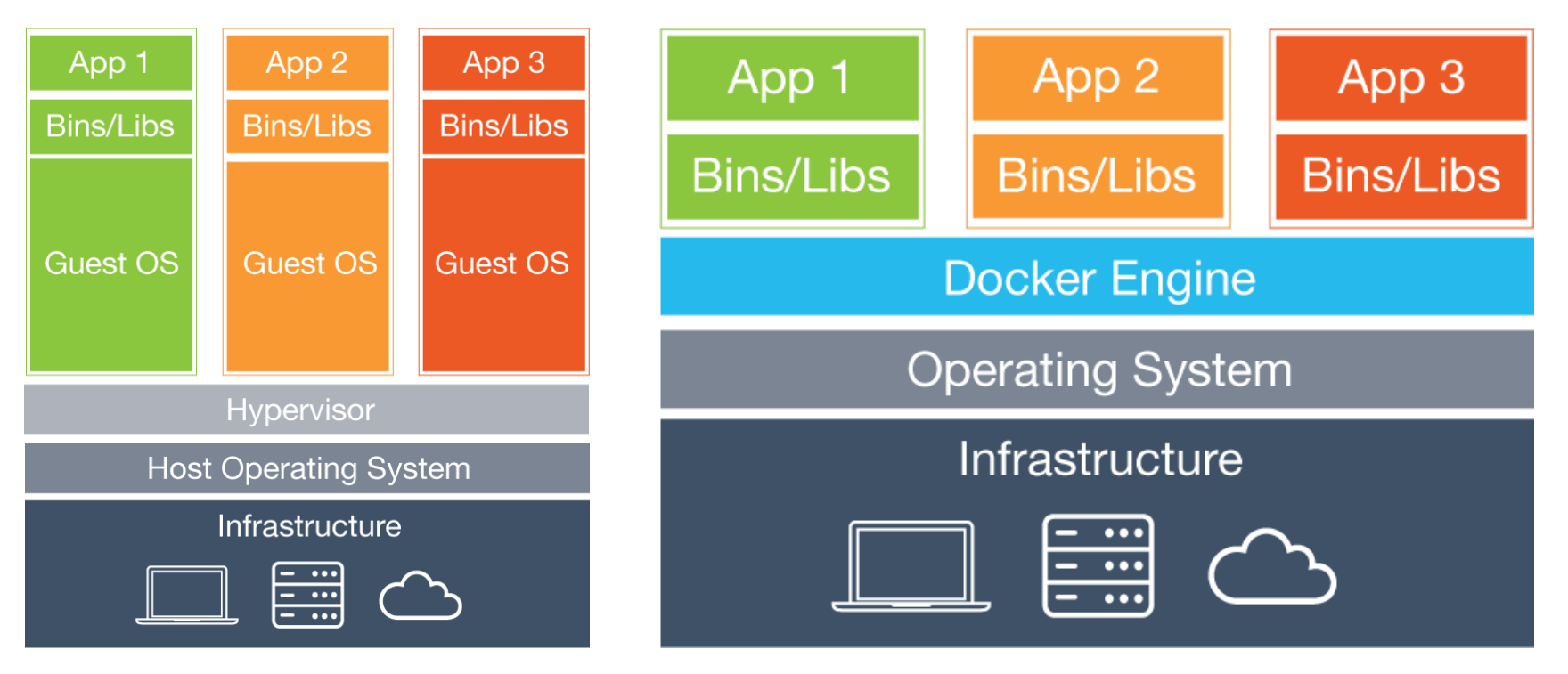

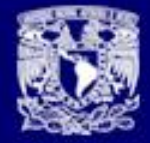

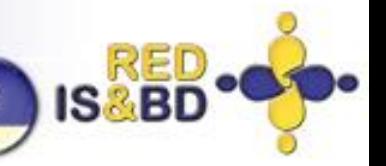

# Tipos de contenedores

- Como puede ser observado en: [https://coreos.com/rkt/docs/latest/rkt](https://coreos.com/rkt/docs/latest/rkt-vs-other-projects.html)[vs-other-projects.html](https://coreos.com/rkt/docs/latest/rkt-vs-other-projects.html) existe una gran cantidad de propuestas que ofrecen mecanismos de contenerización:
	- Docker
	- RKT
	- runC
	- Containerd
	- OpenVZ
	- LXC/LXD
	- Systemd-nspawn
	- machineCtl
	- Qemu-kvm
- Sin embargo, durante la presente charla, nos concentraremos en los contenedores Docker

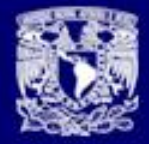

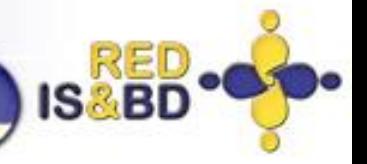

# **Docker**

- Actualmente, Docker es una popular propuesta tecnológica que ofrece mecanismos de contenerización basado en tres características fundamentales:
	- cgroups
	- namespaces
	- **FileSystem**
- Los siguientes conceptos son fundamentales para el análisis de la propuesta Docker:
	- Host: La máquina en donde corren los Contenedores
	- Imagen: Binario que se usa como base para crear contenedores
	- Contenedor: Binario creado a partir de una imagen
	- Registro: Repositorio de imágenes
	- Volumen: Espacio externo a un contenedor
	- Dockerfile: Script usado para crear imágenes a partir de otras

### Fuentes:

<https://blog.jayway.com/2015/03/21/a-not-very-short-introduction-to-docker/> <https://www.slideshare.net/kerneltlv/namespaces-and-cgroups-the-basis-of-linux-containers> <https://www.slideshare.net/jpetazzo/anatomy-of-a-container-namespaces-cgroups-some-filesystem-magic-linuxcon>

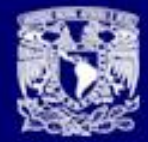

# **Beneficios**

(de los contenedores en general)

- Instalación y despliegue mas simple
- Independencia de plataforma
- Incremento en la eficiencia del proceso de virtualización
- Mejor y mayor aislamiento
- Mejor y mayor capacidad de gestión y automatización de contenedores

Fuente:

<https://www.1and1.mx/digitalguide/servidores/know-how/docker-container-las-ventajas-de-los-contenedores-web>

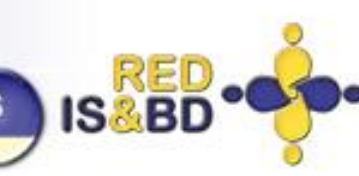

# Impacto en DevOps

- La tecnología de contenerización contribuye con la relativamente reciente capa operativa denominada "devOps"
- Acelera y simplifica el proceso de despliegue de binarios en una variedad de ambientes de manera simultánea, eficiente, independiente y transparente
- Garantiza que los resultados locales sean consistentes con los obtenidos en despliegues remotos
- Realiza y hace concreto el proceso de despliegue continuo (continuous deployment) justo después de que se efectuó exitosamente el proceso de integración continua (continuous integration)

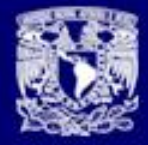

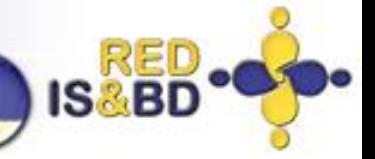

# A jugar !!!

- Instalar docker:
	- sudo apt-get update
	- wget -qO- https://get.docker.com/ | sh
	- sudo gpasswd -a \${USER} docker
- Bajar una imagen:
	- docker pull gustavoarellano/jdk18
- Ejecutar una imagen:
	- docker run –it gustavoarellano/jdk18 /bin/bash
- Revisar estado general de contenedores:
	- docker ps –a
- Realizando un commit:
	- docker commit c3f279d17e0a ejemplo:version1
- Usando Dockerfile
	- Docker build –t ejemplo .

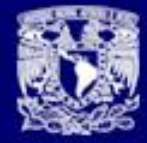

SEMINARIO UNIVERSITARIO DE INGENIERÍA DE SOFTWARE Y BASES DE DATOS

**IS&B** 

# Parte II

## Un ejemplo de uso práctico

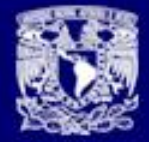

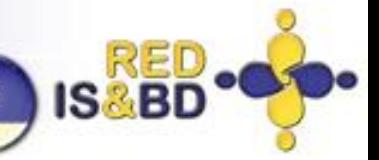

### Ciclo de vida del desarrollo de Software (con Docker) 01.- Control de Tareas

### **P KEB** board **(b)** 0 days remaining Complete sprint  $\begin{array}{ccc} \bullet & \bullet & \bullet \end{array}$ **KEB Sprint 5**  $\cdots$ Frontend client done QUICK FILTERS: Gustavo Francisco Ricardo Only My Issues **Recently Updated** Israel 号  $\Box$ Kebblar / KEB-211  $\cdots$  x **To Do** In Progress **PR** Done Crear módulo de generación de tickets 鸟 **▽ Other Issues 13 issues** haciendo uso de una base de datos.  $\ln$ Estimate: Unestimated  $\odot$ Leer acerca de ReactJS Crear módulo de generación de ΩΞ tickets haciendo uso de una Click to add description  $\Box$   $\uparrow$  2 **KEB-139**  $\equiv$ base de datos. 53  $\circ$  $\Box$   $\uparrow$   $\Box$ **KEB-211** Preparar interfases de Mobile **Comments** There are no comments yet on this issue.  $\triangle^+$ S. □ ↑ 5 KEB-140 $6^{\circ}$ Crear Frontend para recibir y Comment procesar ZIP's (incluye email, y සූ  $\overline{\mathbf{S}}$ Investigar regla 093 # de ticket opcional) KEB-210 {} **Attachments** Nomina12  $\Box$   $\uparrow$   $\Box$ □ ↑ 13 **KEB-168** Orop files to attach, or browse. Documentar con javaDoc las clases de bajo nivel de la Crear rutina para validar de 1..N arquitectura complementos de nomina **Sub-Tasks** □ ↑ 8 KEB-190 $(6)$ Nomina12 There are no sub-tasks □ ↑ 13 KEB-169 Crear un script general que se **Create Sub-Task** encargue de realizar todo el Ajustar JIRA para que una proceso, desde descargar los **Development** actividad se pueda cancelar con KEB-195 $(6)$ □ ↑ 8 estatus de "duoplicada" **Create branch**  $\!>$ □ 个 5) **KFB-178**

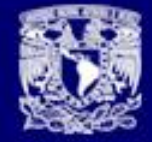

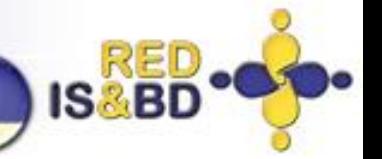

## Ciclo de vida del desarrollo de Software (con Docker)

### 02.- Control de Cambios

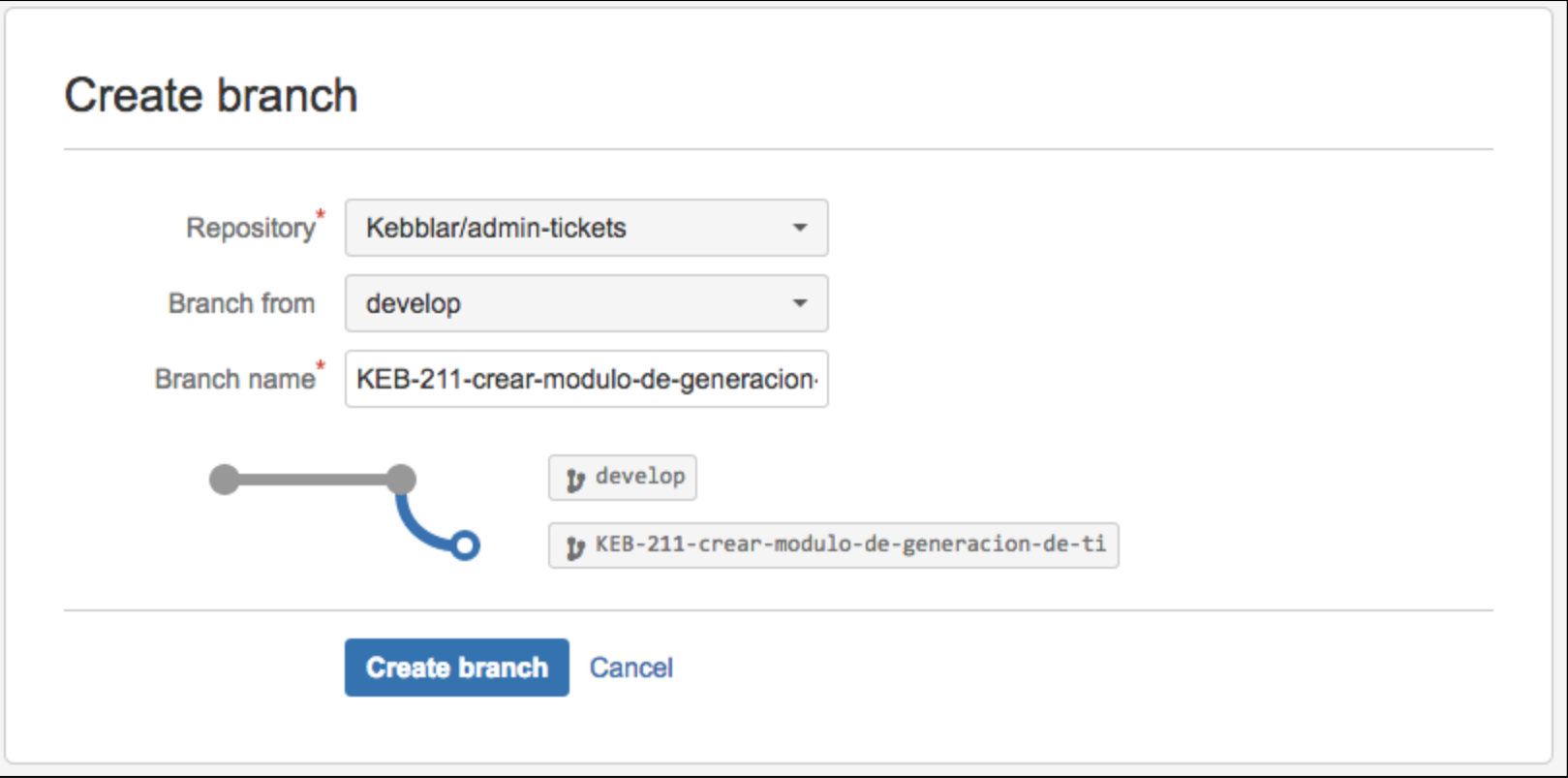

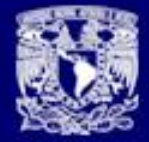

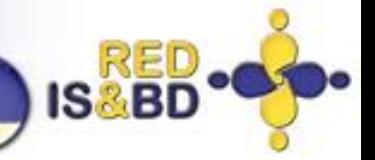

⊚

⊘

⊚

 $^{\circ}$ 

◎

## 02.- Control de Cambios (b) Ciclo de vida del desarrollo de Software (con Docker)

### Kebblar Project / cfdi33 **A** cfdi33 Java J Commits **ACTIONS**  $\psi$  All branches  $\sim$ **Q** Find commits 齿 Clone LÐ **Create branch Date Author Commit Message Builds Create pull request** đĩ 2017-07-02 **W** Ricardo Rodrí... d69bfef Actualizacion de xml, Reglas para soportar LCOQuery 19 pruebas-regresion-ri... З¢ Compare ? garellano Se incorpora el plugin de "replace" de maven 2017-07-02 98fe188  $\overrightarrow{C}$  Fork 2017-07-02 2 garellano ajustando el binary search 29f22cb 2 garellano Se agregan clases de soporte al módulo de validación 2017-07-02 ad18cd5 **NAVIGATION** Ricardo Rodrí... Descarga de cambios y actualizacion LCO 19 pruebas-regresion-ri... 2017-07-02 3965221 111 Overview Ricardo Rodrí... Actualizacion xml, Reglas 200 ty pruebas-regresion-ri... 2017-07-02 d15ef91 ⊌ Source ? israel 77a7901 Actualizacion de clase LCO 17 pruebas-regresion-is... 2017-07-02 Ŷ Commits ? israel Actualizacion CFDI33Validator regla 017,018 ty pruebas-regresion-is... 2017-07-02 7193236 D **Branches** ? israel Actualizacion de regla 012 ty pruebas-regresion-is... 2017-07-01 906897f **Pull requests**  $\overline{2}$ ŵ ? israel Se actualiza regla 012 ty pruebas-regresion-is... 2017-07-01 **b15c9a8** O Pipelines NEW ? garellano 7b9a379 ajustes minimos de formato 2017-07-01 ⇔ **Downloads** ? garellano 1121b32 Se agrega el servicio de LCO y se actualiza su uso en las clases impactadas 2017-07-01  $\mathbf \Xi$ **Boards** ● Ricardo Rodrí... Actualizacion y creacion xmls, identificacion de xmls a validar en reglas 19 pruebas-regresion-ri... 2017-07-01 19a0811 Đ. **Settings** 2017-07-01 ? israel Se actualiza reglas 007, 025 ty pruebas-regresion-is...  $c4063a3$ Actualizacion de regla 05,09 y Archivos xml 200-00-007-01.xml 200-00-00... 1 pruebas-regresion-is... 2017-07-01 ? israel a8a26d7  $\ll$ ? israel Actualizacion de regla 05,09 y Archivos xml 200-00-007-01.xml 200-00-00. 1 pruebas-regresion-is... 2017-07-01 467eda0

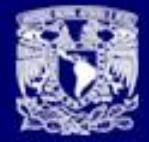

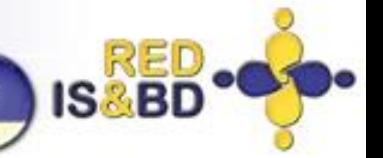

## 02.- Control de Cambios (c) Ciclo de vida del desarrollo de Software (con Docker)

### Kebblar Project / cfdi33 / Pull requests lava l **A** cfdi33 **Pull requests ACTIONS**  $\mathbf{y}$  validacion-version  $\Rightarrow$ #45 OPEN ty develop Edit Decline **O** Approve  $\mathbf 0$ Merge 盂 Clone Ŀ Create branch Agregando validación 3.3 ð Create pull request Commits Activity Overview x Compare Stop watching  $\mathcal{O}^{\circlearrowleft}_{\omega}$ **Francisco Gonzalez** Author  $\overrightarrow{G}$  Fork **Reviewers NAVIGATION** Description No description ull Overview  $\equiv$ Source Comments (0) ¢ Commits D 1839 **Branches** What do you want to say?  $\overline{2}$ đ Pull requests O Pipelines NEW Files changed (2) ⇔ Downloads +6 -1 M src/main/java/mx/qbits/kepler/validator/CFDI33Validator.java  $+115$  -0  $\overline{A}$  src/test/resources/testData/500-00-001-01.xml  $\blacksquare$ **Boards** Ö. **Settings** ■ src/main/java/mx/qbits/kepler/validator/CFDI33Validator.java MODIFIED Side-by-side diff View file Comment  $...$  $\sim$   $\sim$   $\sim$ 84 84  $*$ 85 @Override 85 86 86 public void rule001() { // regla intencionalmente dejada en blanco 87 87 String keyVersion = "/cfdi:Comprobante[1]/@Version"; 88 String version = support.getStr(keyVersion);  $\ll$

if(1"3.3", equals(version));

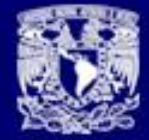

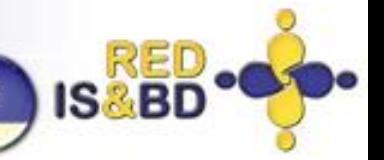

## Ciclo de vida del desarrollo de Software (con Docker)

### 03.- Integración Continua

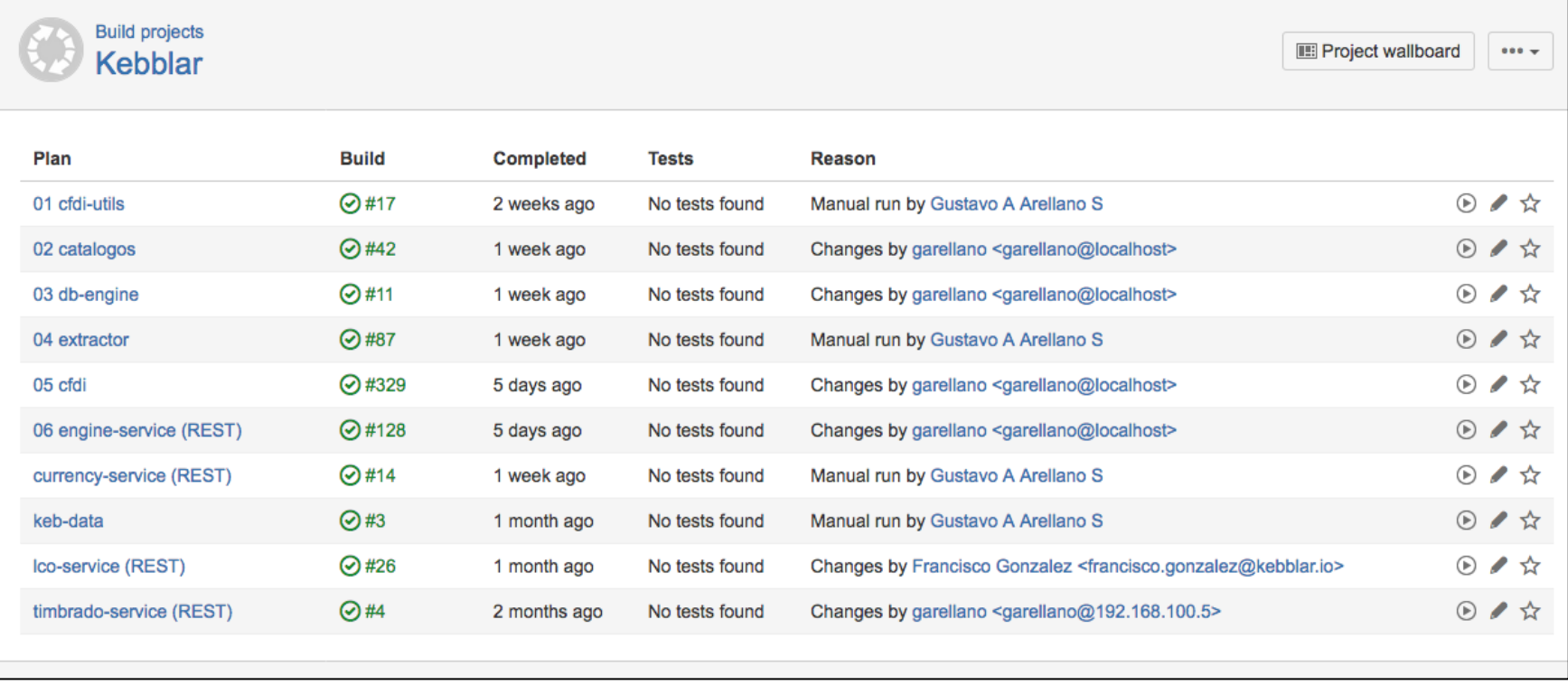

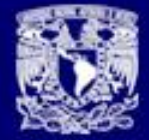

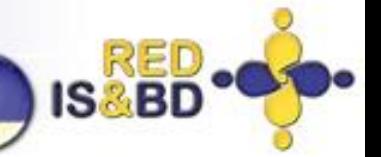

## 03.- Integración Continua (b) Ciclo de vida del desarrollo de Software (con Docker)

### Build projects / Kebblar / 06 engine-service (REST)  $\leftarrow$  0000000000  $\circledR$  Run  $\sim$ \*\* Actions -Configuration - 06 engine-service (REST) Motor Orquestador **Plan Configuration** Job details **Tasks** Requirements Artifacts Miscellaneous  $\vert$  1 Stages & jobs **Tasks Default Stage Default Job** A task is a piece of work that is being executed as part of the build. The execution of a script, a shell command, an Ant Task or a Maven goal are only few examples of Tasks. Learn more about tasks. **Branches**  $\overline{0}$ You can use runtime, plan and global variables to parameterize your tasks. 1 agent has the capabilities to run this job **Source Code Checkout** How to use the SCP task **SCP Task configuration**  $\bullet$ **Checkout Default Repository Task description** Command  $\bullet$ scp-i kebblar-ambientes-cer engine-0.0.1-SNAPSHOT-fat.jar ubuntu@52.44.2 rm -rf /var/www/intranet/site/kebblar/engine Disable this task Command  $\bullet$ mkdir -p /var/www/intranet/site/kebblar/engine Host\* Command 52.44.208.181  $\mathbf{E}$ mvn -U clean install site deploy Hostname or IP address of the remote host Command Usemame<sup>\*</sup>  $\bullet$ mvn javadoc:javadoc -Dadditionalparam=-Xdoclint:none ubuntu Username you want to use to access the remote host Command Ω cp -R target /var/www/intranet/site/kebblar/engine Authentication Type' Command Key without passphrase rm -rf /home/ubuntu/.m2/repository/mx/qbi DISABLED Change SSH Key /root-kebbl\* Artifact **SCP Task** scp-i kebblar-ambientes-cer engine-0.0.1-Local files...  $\overline{\phantom{a}}$ SNAPSHOT-fat.jar ubuntu@52.44.208.181:/home /ubuntu/binaries/dev Local Path<sup>\*</sup>

**Manufeston COLORED IN A Good Contract** 

**SSH Task** 

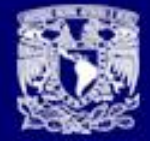

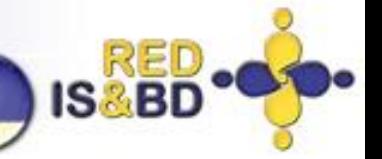

## Ciclo de vida del desarrollo de Software (con Docker)

### 03.- Integración Continua (c)

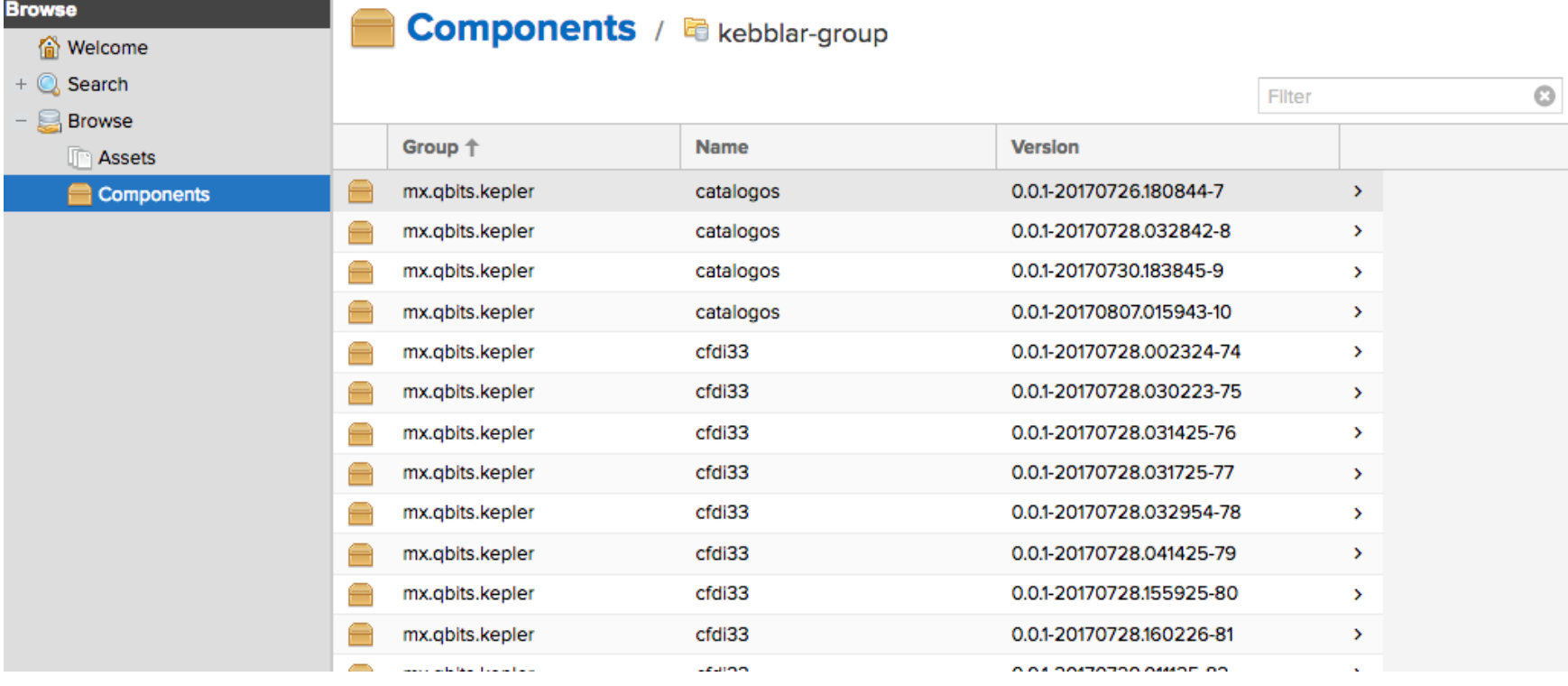

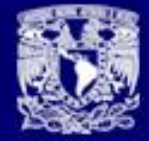

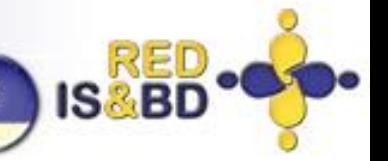

## 04.- Continuous Deployment Ciclo de vida del desarrollo de Software (con Docker)

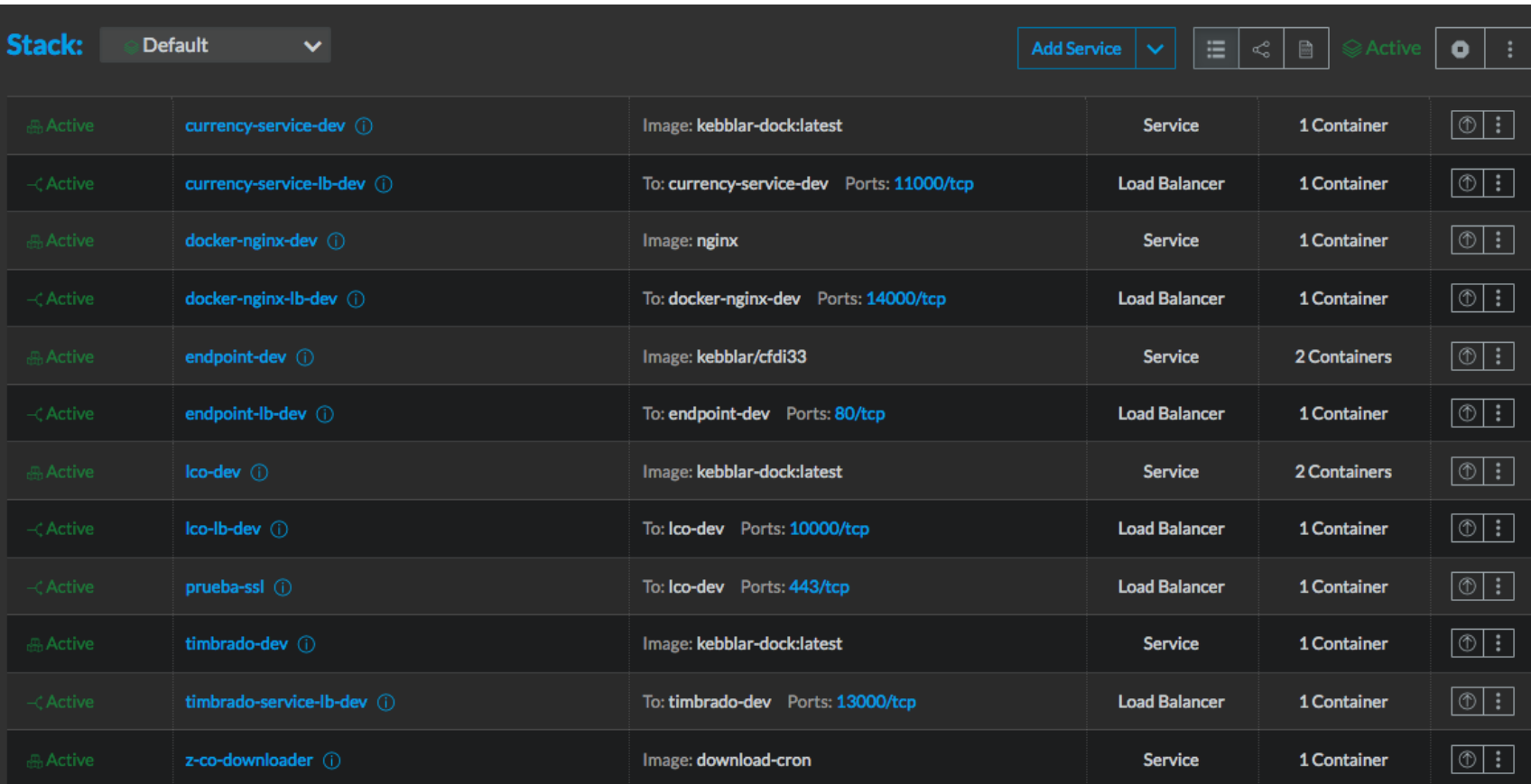

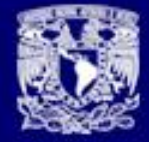

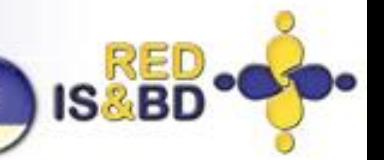

## 04.- Continuous Deployment (b) Ciclo de vida del desarrollo de Software (con Docker)

### **Service:** endpoint-dev  $\vee$  in Default **Description:** Servicio de validacion de CFDI 3.3 **Containers Type:** State  $\diamond$ IP Address  $\Diamond$ Image  $\diamond$ Name C Host  $\hat{C}$ **Stats Service** Scale:  $2$   $-$  +  $\overline{\circ}$  :  $\overline{\circ}$ 10.42.212.185 ip-172-31-6-3... Default-endpoi... kebblar/cfdi33 Image: kebblar/cfdi33 **Entrypoint:** None  $\boxed{\circ}$  : Default-endpoi... 10.42.120.5 ip-172-31-6-3... kebblar/cfdi33 **Command:** java-jar /binaries/dev/engine-0.0.1-SNAPSHOT-fat.jar

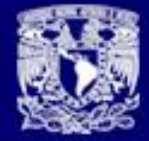

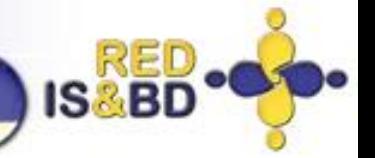

## Ciclo de vida del desarrollo de Software (con Docker)

## 04.- Continuous Deployment (c)

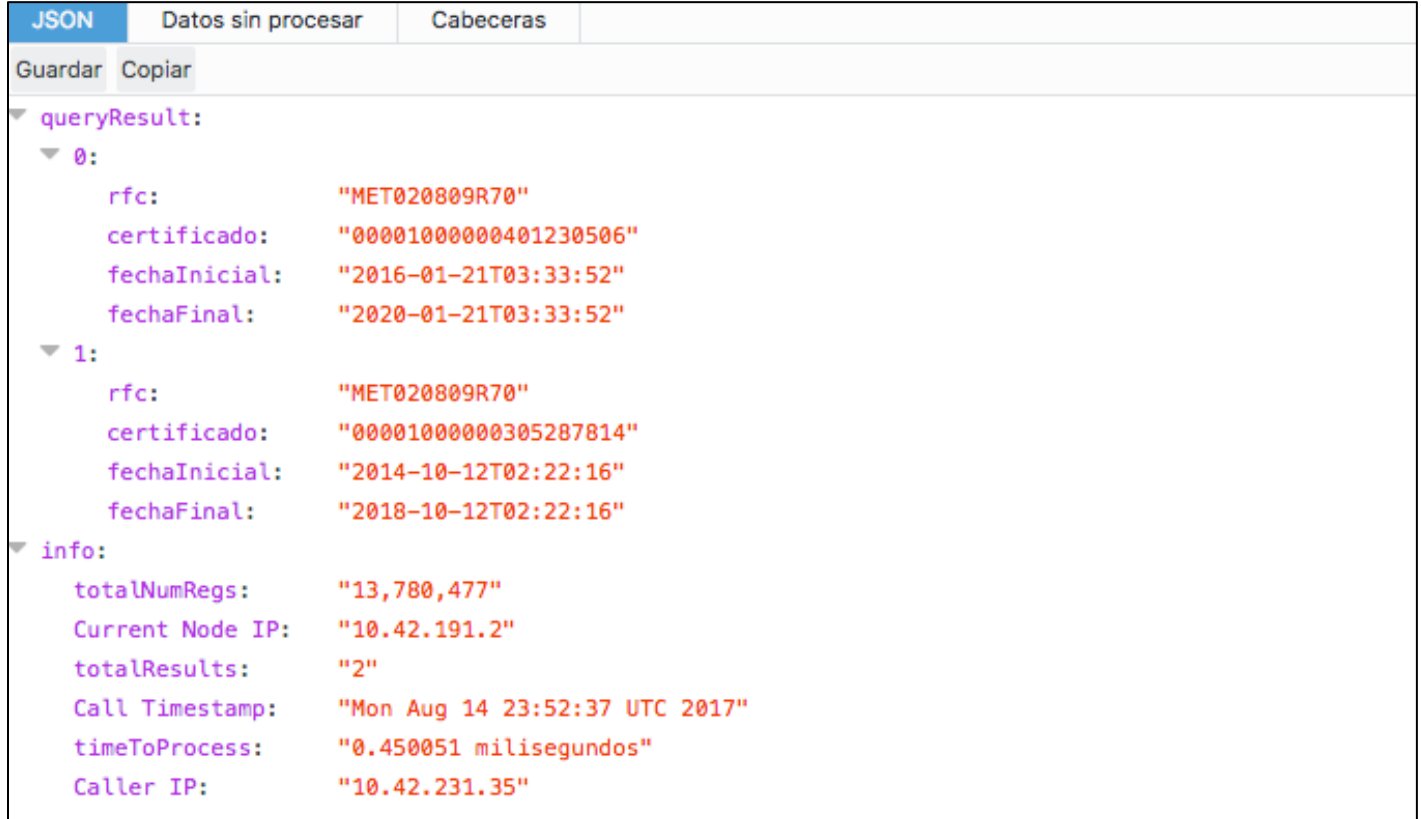

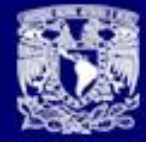

SEMINARIO UNIVERSITARIO DE INGENIERÍA DE SOFTWARE Y BASES DE DATOS

RED

**IS&BI** 

# Gracias !

G. Arellano @arellano\_gus 2017